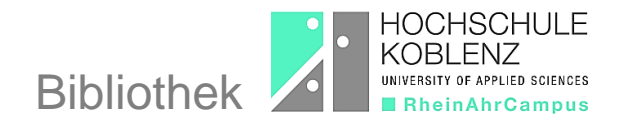

## **Wie funktioniert eine Registrierung über Shibboleth?**

Die Nutzung der lizenzierten Medien von [Springer Link](https://link.springer.com/) ist auch nach einer Registrierung über Shibboleth möglich.

 Klicken Sie dazu auf der Startseite von Springer Link auf die Anwendung "Registrierung / Anmeldung"

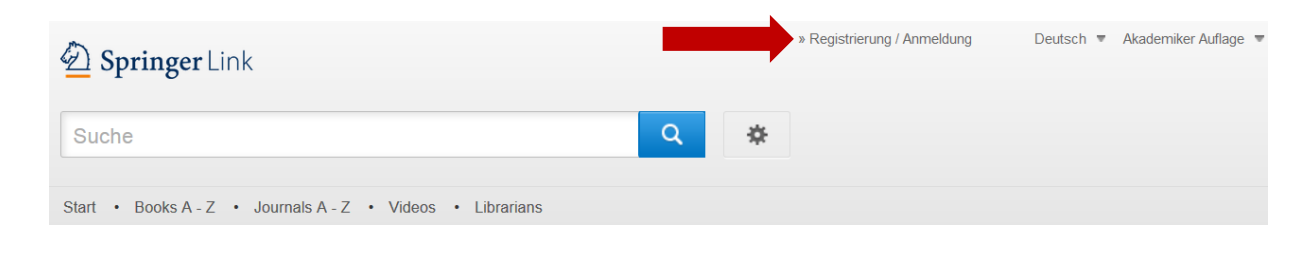

• Wählen Sie die Option "Einloggen über Shibboleth oder Athens" aus.

Willkommen zurück. Bitte melden Sie sich an.

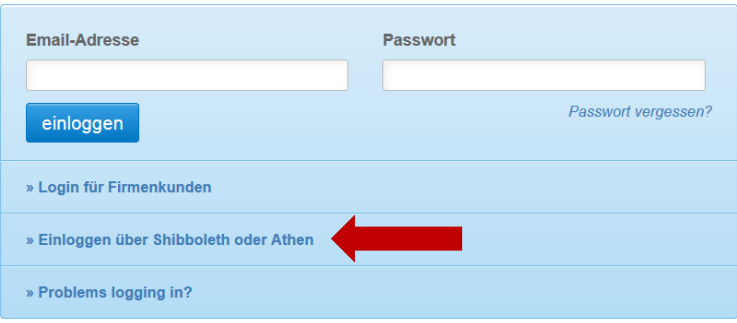

 Wählen Sie im Pull-Down-Menü für die Registrierung via Shibboleth aus der alphabetischen Liste der teilnehmenden Hochschulen die "Hochschule Koblenz" aus und klicken Sie auf "Log in via Shibboleth".

Or, find your institution (via Shibboleth)

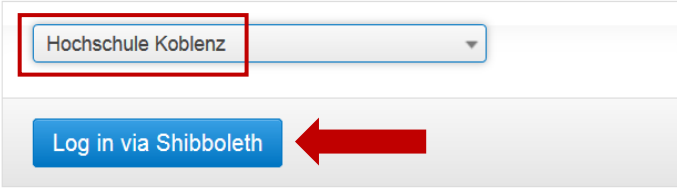

Geben Sie zur Anmeldung Ihre Zugangsdaten für den Hochschulzugang ein.

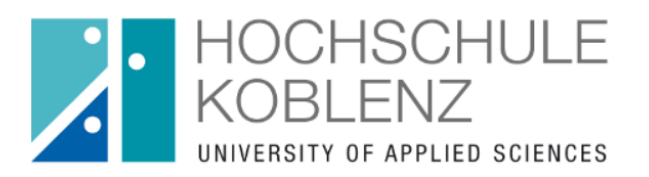

Anmelden bei Springer Verlag

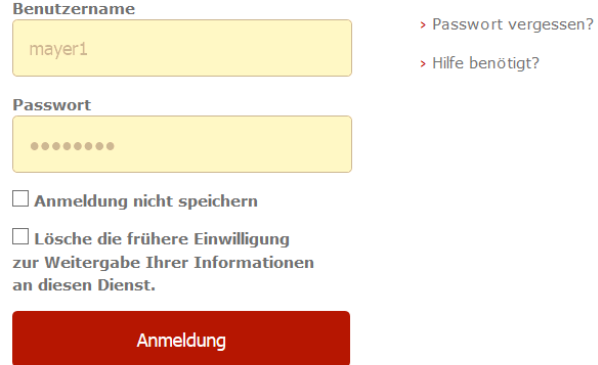

Springer Nature